# **Fx Plutus EA User Manual**

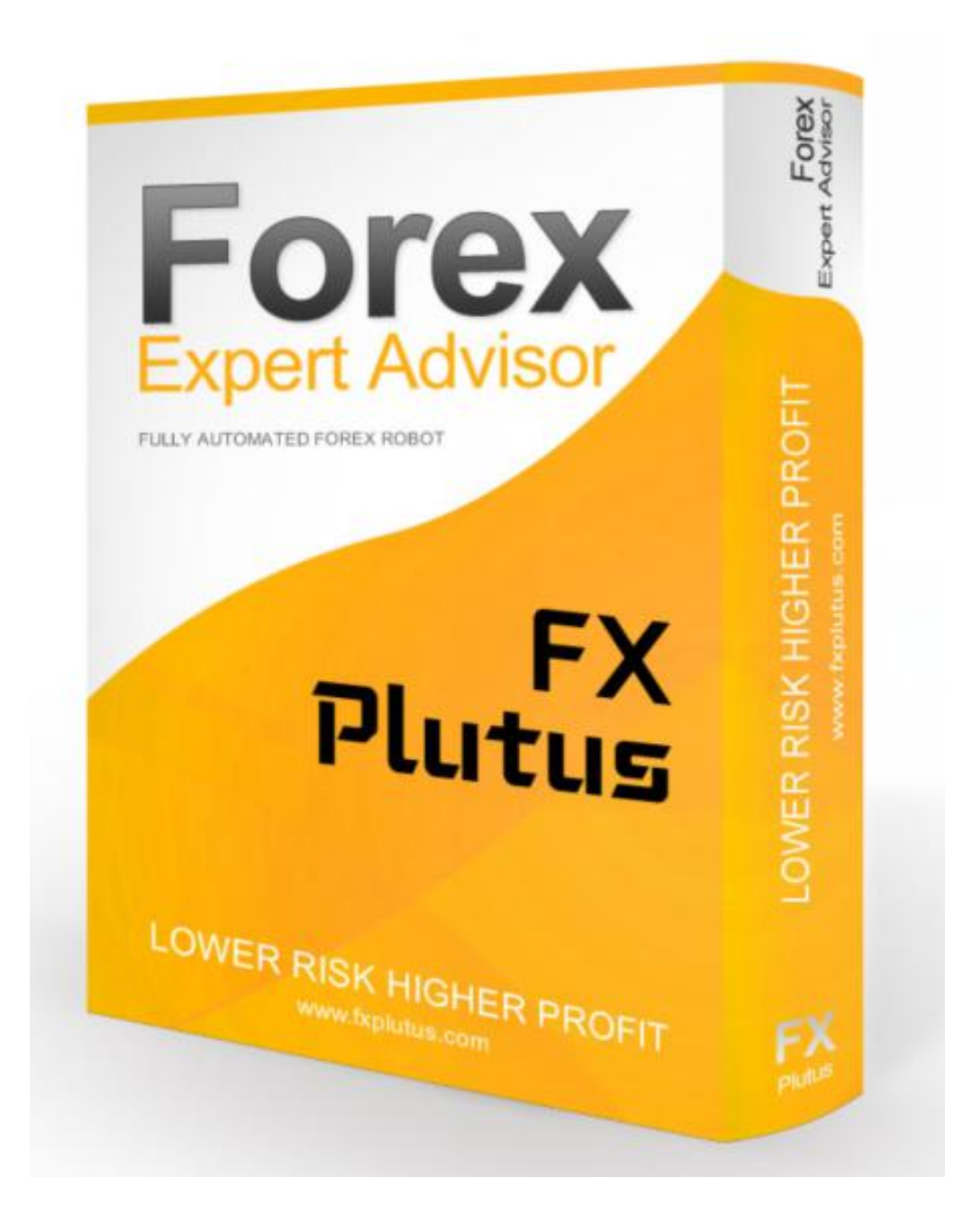

http://fxplutus.com/

**Dear User,**

**First of all, thank you for purchasing the professional Fx Plutus Expert Advisor.**

**Fx Plutus Robot is developed by a professional team with many years of experience in the forex market. With the unique strategy of Fx Plutus Robot enables you to have big profit and compatible results.**

**Our aim is to provide our customers the best service, as a result, here you can find the User Guide of the ExpertAdvisor. This Guide contains all the necessary information in order to install and set up the EA perfectly. Please make sure you read the Guide carefully in order to use the EA!**

**We wish you a lot of success!**

**Bests,**

**Team Fx Plutus**

# **Contents**

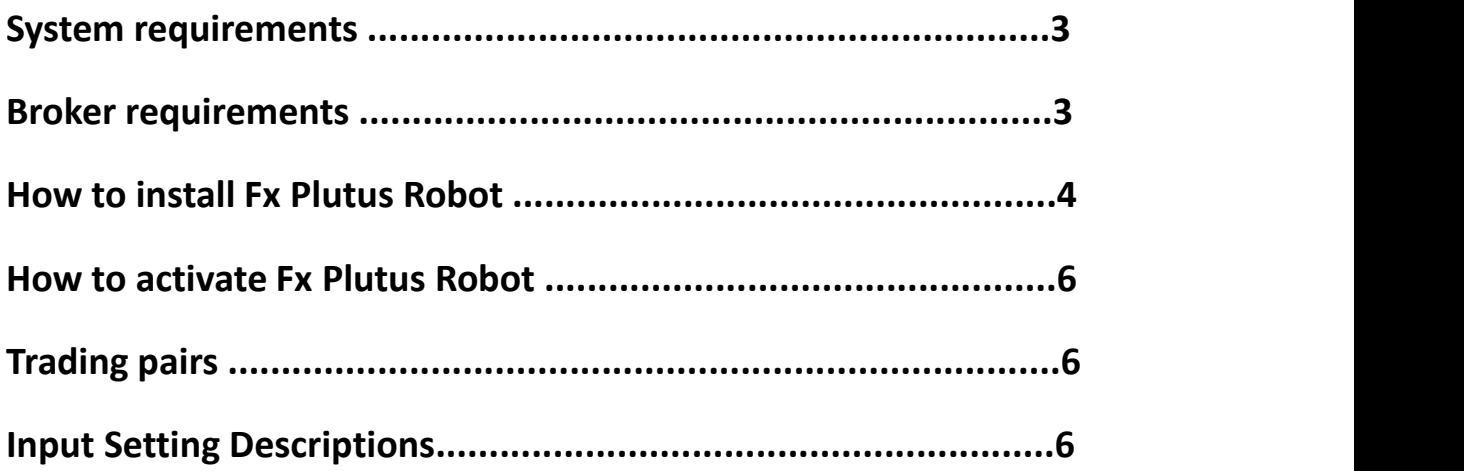

# **System requirements**

- **√ 1GB RAM**
- **√ 1.5 GHz processor**

**√ Windows Vista/7/8/10 or Windows Server 2008 or higher**

**√ internet connection**

# **Broker requirements**

- **√ Metatrader 4 platform**
- **√ low spread with commission fee (ECN account)**
- **√ 5digits price feed**

# **How to install Fx Plutus Robot**

**After downloading and extracting the Fx Plutus Robot ZIP**

**file, you will have to do the following:**

**1. In your running Metatrader4 terminal, click on**"**File**"**and**

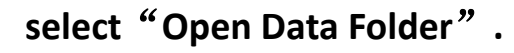

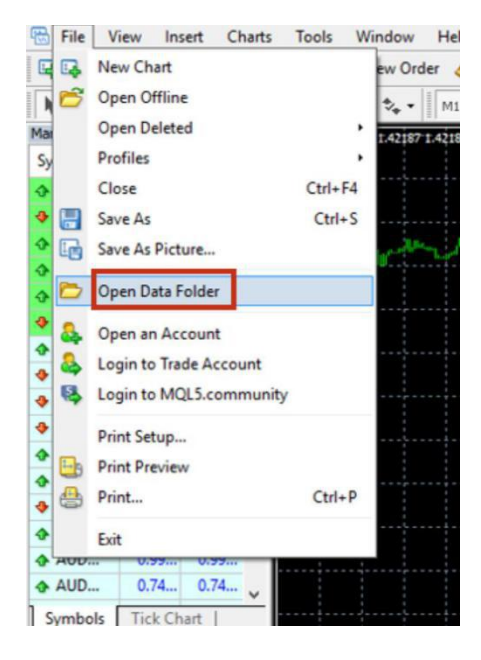

#### **2. Select the**"**MQL4**"**folder**

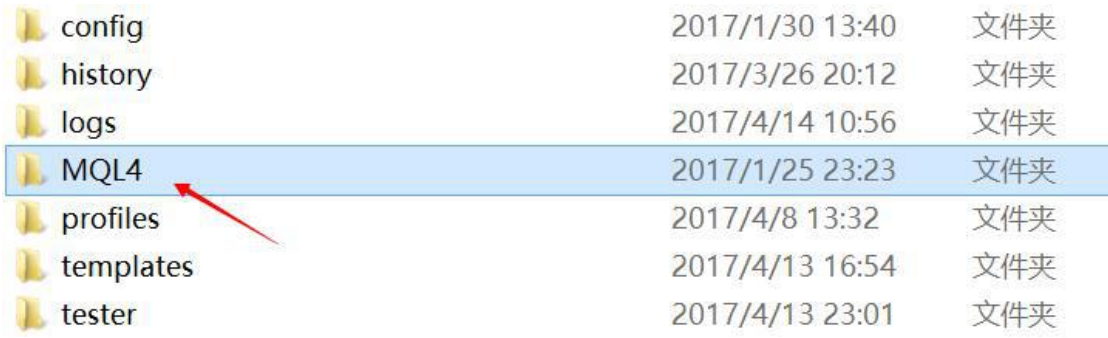

#### **3. Double click to**"**Experts**"**and copy**"**FXplutus.ex4**"**file to the**

**folder.**

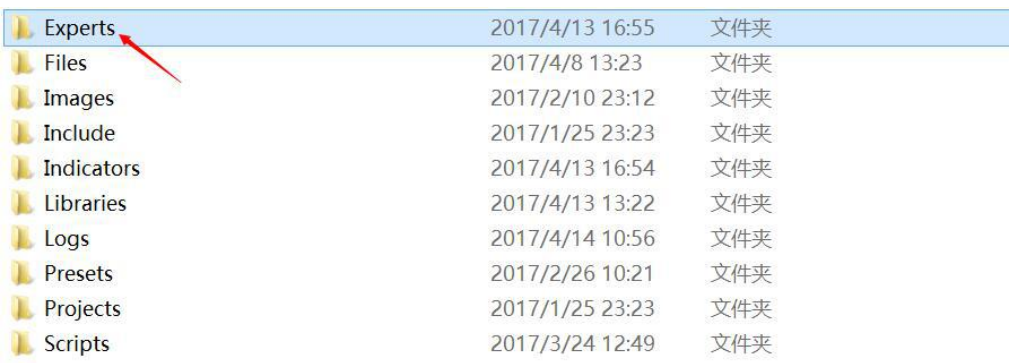

#### **4.Restart terminal**

**5.Setting up MetaTrader terminal.To be able to trade with Expert Advisors, you need to enable ExpertAdvisors in your terminal and**

**allow dll calls.**

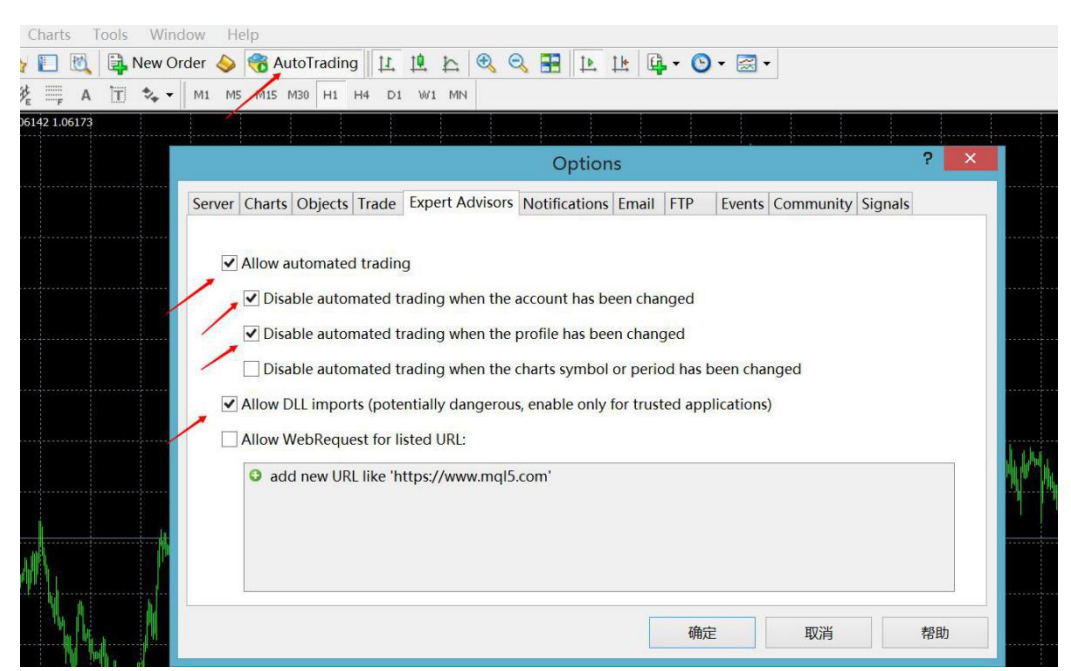

### **How to activate Fx Plutus Robot**

**After purchasing EA, you need to send us your trading account number for activating your license.You can change the account number at any time, free of charge.**

**Please contact: [support@fxplutus.com](mailto:support@fxplutus.com)**

## **Trading pairs**

**EA supports trading on any currency pairs: please attach EA to all charts you wish to trade.However,after a long-term backtest,we suggest using Fx Plutus EA on AUDNZD and EURCHF Time frame :any**

**Recommend Brokers: IC markets, Fxopen, Gomarkets, or any other ECN brokers.**

**NOTICE: Although FxPlutus EA is insensitive to spreeds,we still suggest using ECN brokers to generate best result for you.**

## **Input Setting Descriptions**

**1.AutoMM--You can choose two options:"true" and "false".**

**2.Risk--The lot size is calculated as a fixed percentage of the deposit. switch "AutoMM" to "true" when you would like to use Risk mode.The percentage is adjusted by the variable Risk. If Risk = 10 , then for the** **deposit of 10000\$ the lot size will be 0.1 (1 lot = 100,000\$). For other** deposits, the lot size will be scaled accordingly.<br>3.Fixed lots--The lot size of each trade is specified explicitly by the user.

**In order to enable this scheme, switch "AutoMM" to "false" when you would like to use Fixed lot mode.**

**4.MagicNumber--The expert advisor's unique magic number which prevents the EA from interfering with the trades of other EAs on your Mete Trader 4 paltform.No need to adjust.**

**5.MaxSpreed--The maximal spread (in pips) at which the EA is allowed to open trades.No need to adjust.**

**6.MaxSlippage--The maximal slippage (in pips) at which the EA is allowed to open trades.No need to adjust.**

**If you have any questions or suggestions, Please feel free to contact us at**

**[support@fxplutus.com](mailto:support@fxplutus.com)**

**Yours sincerely,**

**http://fxplutus.com/**

**FxPlutus Team**